*Adding Personnel to an Approved Protocol*

- 1) To add personnel, you **submit an amendment** to your eProtocol. See the ACUC Quick Guide on how to [Amend \(Modify\) an Approved Protocol](http://www.acuc.berkeley.edu/eprotocol_guides/amend.pdf) and the [steps outlined below.](#page-1-0)
- 2) To ensure that personnel are approved quickly, here are some tips:
	- Make sure everyone has completed the on-line CITI course entitled "Working with the IACUC." For more information, including instructions, see the [ACUC Training web site.](http://www.acuc.berkeley.edu/training.html)
	- There is a new Occupational Health Surveillance System (OHSS) for enrolling animal users into the Animal Occupational Health and Safety Program. The new system involves input from the PI as well as the participant, so it's a good idea to start this right away. Please see the [ACUC Occupational Health web site](http://www.acuc.berkeley.edu/occupationalhealth.html) for more details and instructions. You can contact Rachel Cameron (rcameron@berkeley.edu) for assistance with getting started if you need.
	- When adding the new users to the Personnel Information section of the protocol, briefly list the specific procedures they will be performing rather than saying "all procedures". This helps the reviewer determine if the person has the appropriately training/experience.
	- If an individual's experience is <1 year, describe how and by whom they will be trained in relevant species-specific techniques (either through OLAC, by the PI or a qualified designate). You should also note that they will work only under the supervision of qualified personnel until certified as competent to work independently. If the PI or designate provides the training, it should be documented (name, date, procedures/species, PI signature, individual's signature).
	- Please indicate if the individual has been certified by OLAC vet staff to perform anesthesia, surgery or euthanasia independently. If they have not been certified, please add the following statement under experience/training: "Will be certified by OLAC veterinary staff prior to performing anesthesia, surgery or euthanasia independently." You can arrange for certification by submitting an on-line request form at [http://www.olac.berkeley.edu/training/trainingcertification-request.](http://www.olac.berkeley.edu/training/trainingcertification-request)
	- For field research, indicate that the individual will be trained by the PI or qualified designate prior to performing these procedures independently. You should maintain documentation of such training (name, date, procedures/species, PI signature, individual's signature).
	- If an individual will be performing surgery or anesthesia procedures, please add his/her name to each procedure they will perform, as a surgeon on the "Surgeon Details" tab, and as an anesthetist on the "Anesthetic Regimen" tab.
- 3) Personnel updates are now administrative reviews, so they can be approved rather quickly as long as the required training and occupational health requirements are met.

<span id="page-1-0"></span>4) After logging into eProtocol, **click on the protocol number,** and a pop-up window will ask if you want to view, amend or submit an annual renewal. **Select Start Amendment**, which will open your protocol.

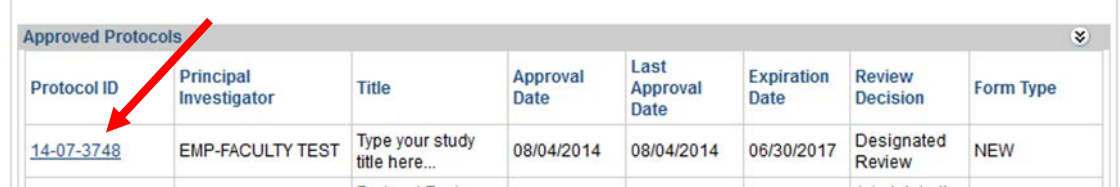

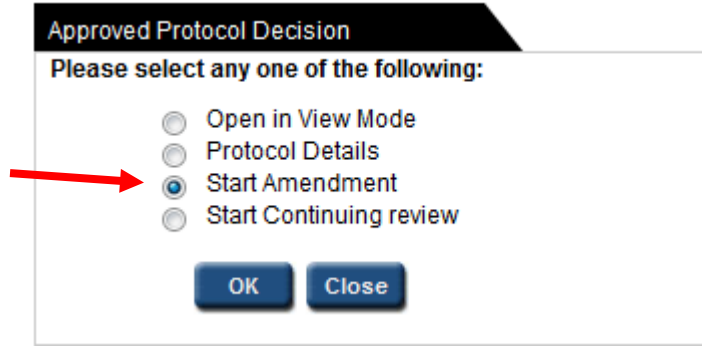

5) Go to the **Personnel Information** section of the protocol to **add or delete personnel**. See the ACUC Quick Guide on [Personnel Information.](http://www.acuc.berkeley.edu/eprotocol_guides/personnel.pdf)

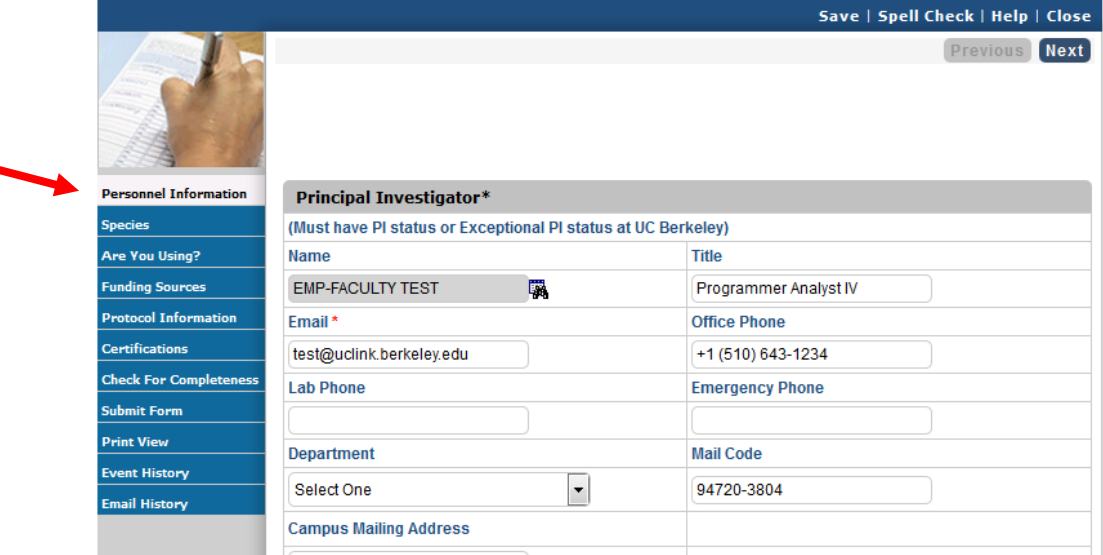

6) Once you're done, go to the "**Certifications**" page (using the link in the blue left margin), and click checkbox at the bottom of the page.

7) **Save** and **Submit** the Form. A pop-up window will ask if you really want to submit, and select "Yes." There will be pause while the form checks to make sure everything is complete. Once the submission is done, you should receive an email confirmation and the protocol will indicate it's been "Submitted to the IACUC" on your Investigator home page.

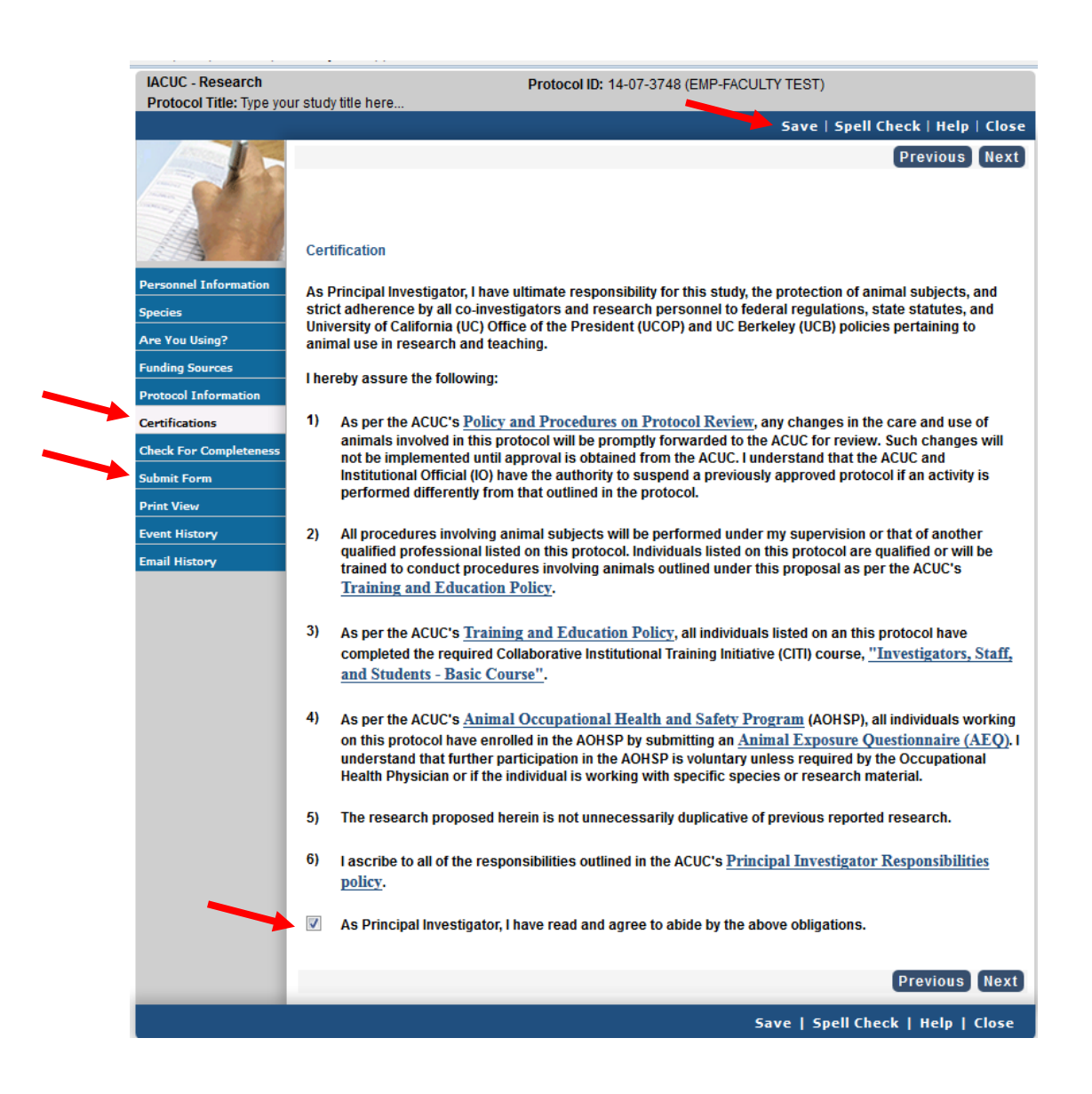